## **Accessing Clever at Home**

 Open an internet browser and go to hillsboroughschools.org. Scroll down and click on the Clever "C".

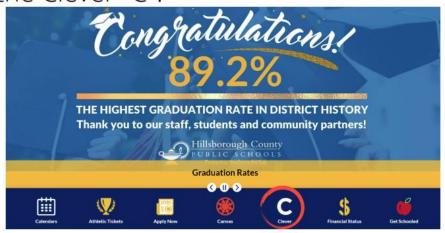

Click on "Log in with Active Directory".
Students will log in with student#@hcps.net and district password.

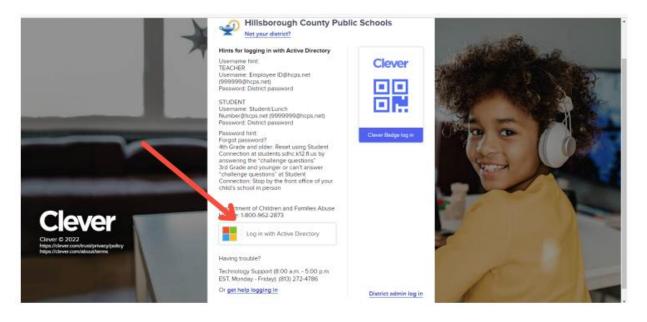

\*If another account is coming up, you will need to select "add account," or you may need to sign out of the account in your Internet browser settings.

For additional help, contact the help desk at 813-744-6673.